# Boletim Técnico

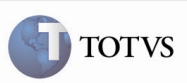

## Melhoria na Conferência de Documentos de Frete

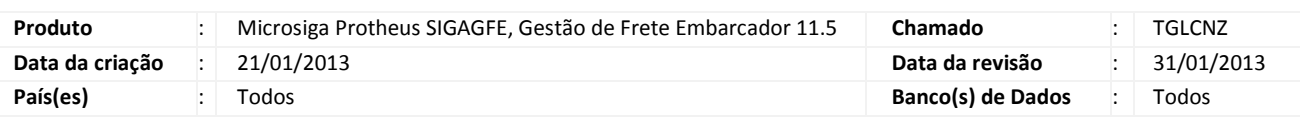

## Importante

 Melhoria na tela de Dados da Conferência, da rotina de Documentos de Frete, para que apresente corretamente os campos Valor e Peso dos Itens.

### Procedimento para Implementação

O sistema é atualizado logo após a aplicação do pacote de atualizações (Patch) deste chamado.

#### Procedimentos para Utilização

Para que este procedimento possa ser executado é necessário que haja um Documento de Carga relacionado a um Romaneio calculado, cadastrado previamente.

- 1. No SIGAGFE, acesse o menu Atualizações > Movimentação > Doc Frete/Faturas > Documentos Frete.
- 2. Efetue a inclusão de um novo Documentos de Frete, relacionando o Documento de Carga elaborado anteriormente.
- 3. Retorne ao Browse e clique no Documento de Frete elaborado.
- 4. Em seguida, acesse Ações Relacionadas > Dados da Conferência.
- 5. Observe que os valores apresentados nos campos Quantidade de Volumes, Peso Real, Peso Cubado, Volume e Valor do Itens são apresentados de acordo com os valores do documento de carga relacionado.

#### Informações Técnicas

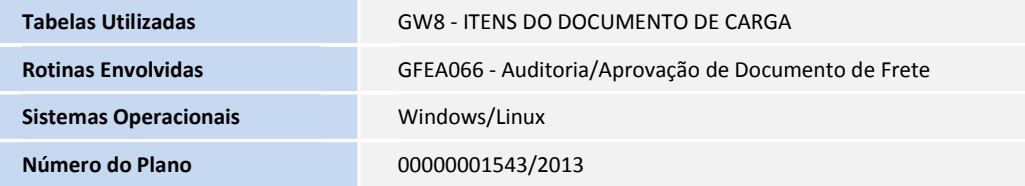